# **Spider Remote** 操作ガイド

## 接続方法

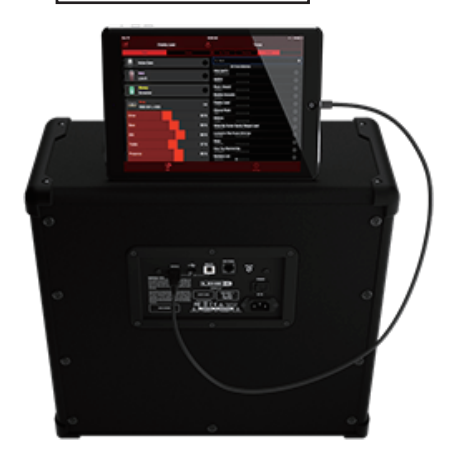

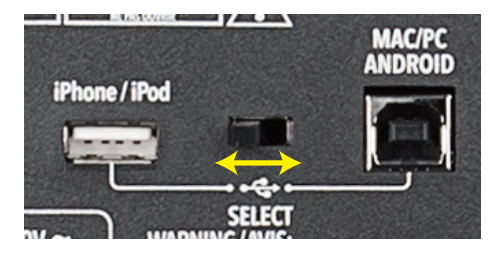

Spider V 背面のコネクタとアプリを使用するデバイスを USB ケーブルで接続し、スイッチをご使用になる端子の 方向に入れてください。

ログイン

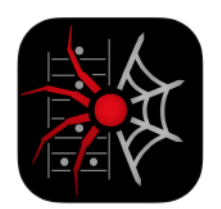

Spider V 本体の電源を入れてから アプリを起動してください。

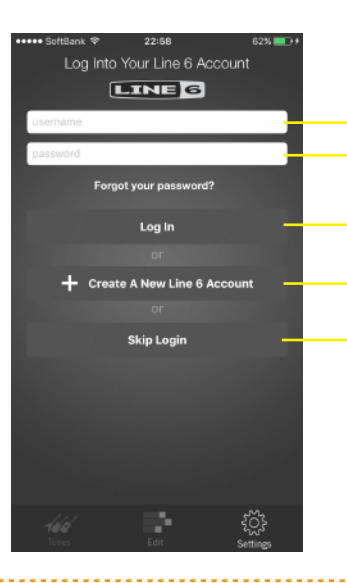

Line 6 アカウントをお持ちの場合は Username Password を入力して下さい。

Username,Password 入力後タップ!

初めての場合はアカウント登録して下さい。 ログインをスキップした場合は、音色変更は 行えますが、保存やデータ読み込みなどは行 えません。

す。

画面説明

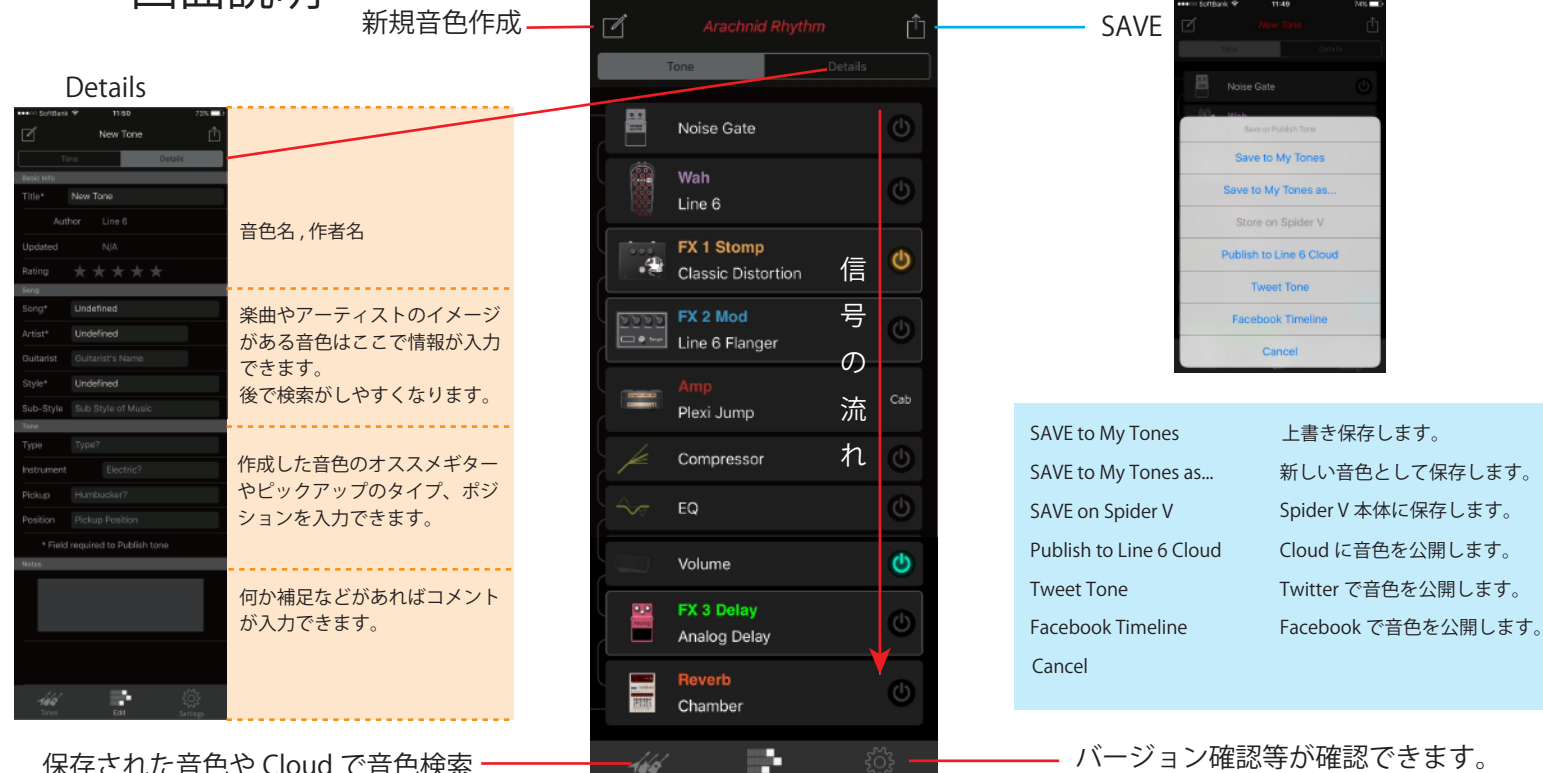

保存された音色や Cloud で音色検索 できます。

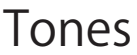

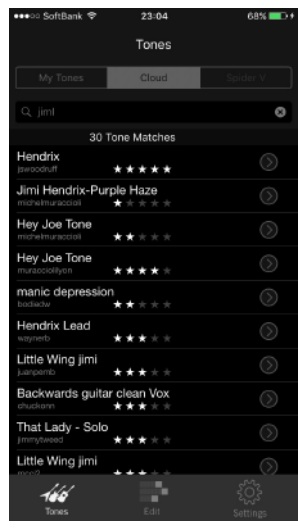

#### **My Tones**

自分のユーザーアカウントに保存された音色データです。

### **Cloud**

世界中のユーザーが作成した音色を検索できます。 アーティスト名や楽曲名で検索してみてください。 自分で作成した音色を Cloud に保存すれば、他のユーザー が自分の音色データを見つけることができます。

#### **Spider V**

Spider V 本体の音色データを呼び出したり、自分で作成し た音色を追加したりできます。

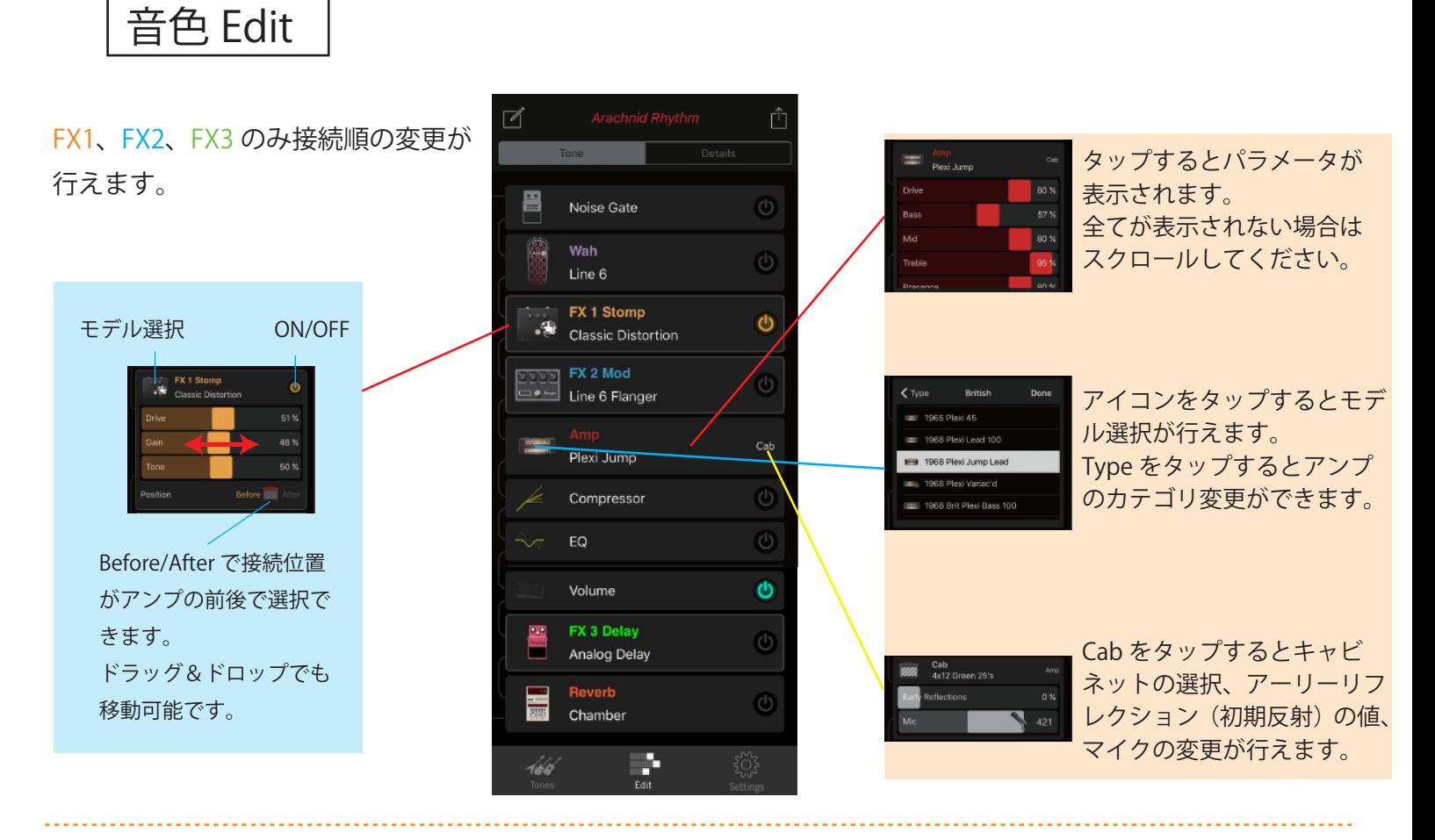

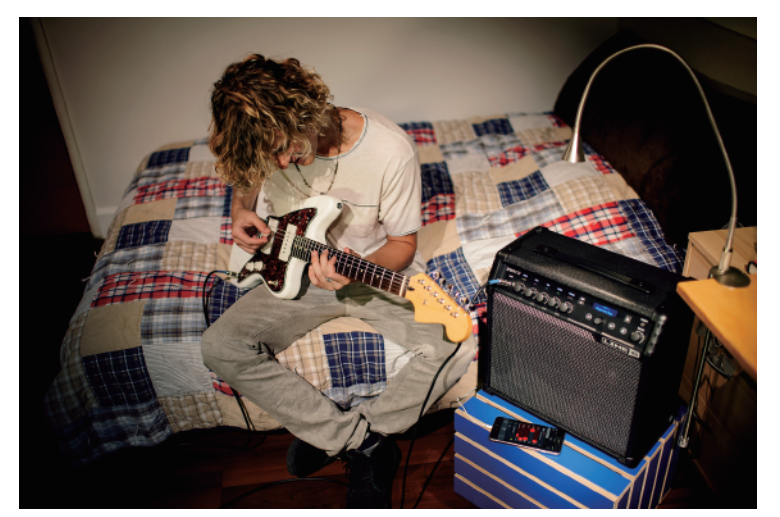

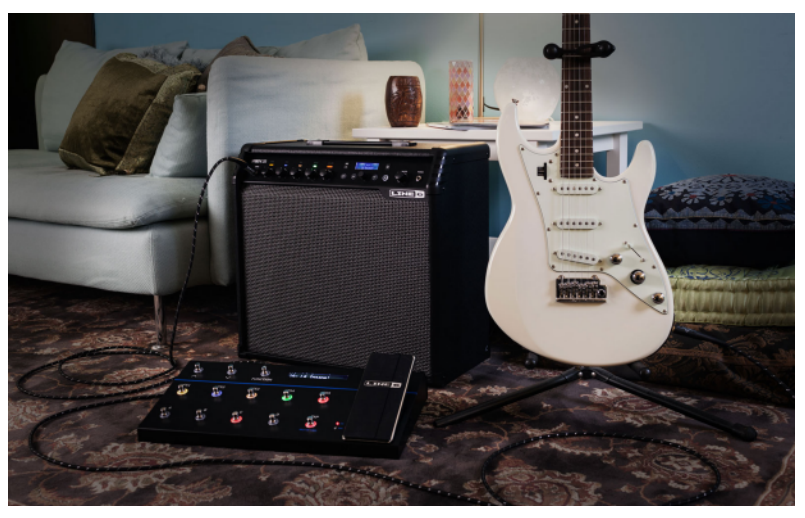